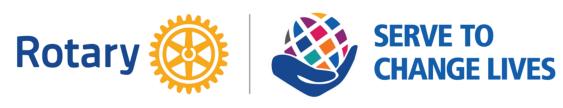

## LOOKS EAST

The Newsletter of The Rotary Club of Ipswich East Edition 06-2022 : 5th April 2022

## Club Lunchtime Meeting at 'Venue 16' Tuesday 5th April 2022 at 12.55pm Fellowship & Business Meeting

Duty Rotarians: Peter Shepherd & Clifford Smith

7am Breakfast Fellowship meeting Costa Coffee, Futura Park no need to book.

# CLUB OFFICERS 2021/22 President: Jo Banthorpe Sen V. President: Steve Runnacles Jun V President: George Woodward Secretary: Tony Baker Asst Secretary: Bill Robinson Treasurer: Neil Hewitt

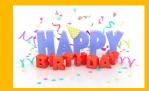

April
Neill Keveren
Bob Parker
Janet Dillaway
Michelle BevanMargetts

#### **Ipswich Central Update**

Our lunchtime speaker Paul Clement, Chief Executive of Ipswich Central gave an interesting and polished talk on what Ipswich Central have done in the past and their aspirations for the future.

Ipswich has a long history in that it is the oldest Anglo-Saxon town in England and has grown from its prominence as a major port and merchant trading town linked to the one of its famous sons in Cardinal Wolsey into what we see today.

The programme overseen by Paul at Ipswich Central is to develop the town focusing on People, Place & Purpose. The original layout of the town's road system was developed for the merchants about 500 years ago and the whole of the road and

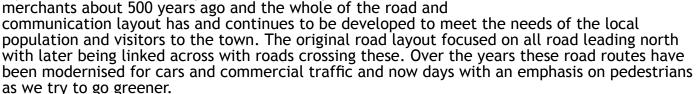

As to future plans, Ipswich Central would like to make more of some of the historic features of the town together with encouraging people to return to the town centre as over the years people have moved out with the trend towards urbanisation in recent years. Surveys have identified that many of the shops in Ipswich have empty 1st floors as retailers have only been interested the shop floors of the buildings they occupy, so a great deal of ready-made accommodation is available today. Other plans include making more of the bridge over Stoke as that was the original bridge and the 1st settlement which has a historical significance. A route is being devised and developed taking in the historical aspects of Ipswich especially Cardinal Wolsey, his life and the part he played in the history of this country as we are coming up to celebrating 550 years since his existence. This will also feature "Wolsey's Gate".

Being an "Incomer" to Ipswich in 1975 and born in Boston, Lincs I have always wondered why Wolsey's heritage has in my opinion been neglected when the smaller town of Boston with many parallel historical factors including the starting point for the Pilgrim Fathers has always made this an historical feature which has emphasised its significance in history and attracted many tourists especially from the US.

Paul's plans for the future are very ambitious and I wish him well on this next part of this ongoing and never ending project. Bob Parker

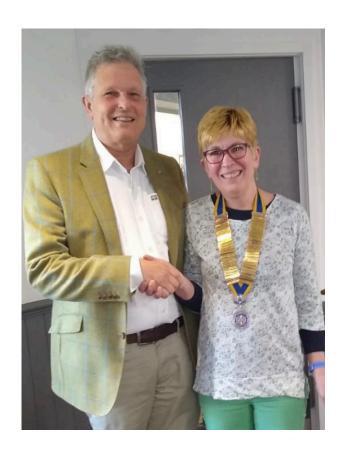

#### Welcome New Member Michael Rudkin

#### President Jo inducted Michael Rudkin on 22nd March.

Please do all you can to make Michael feel welcome as a member of our club.

Hon Sec Tony Baker sent out Michael's contact details in an email dated 22<sup>nd</sup> March (they are not repeated here for data security reasons as this newsletter is posted on the Internet.

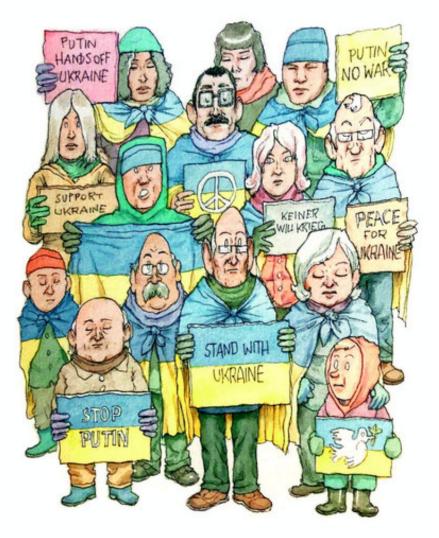

#### Stop the War

Bröckedde is located in the heart of Germany where the Rhine and Danube flow into the beautiful Bröckeddesee. This is where RC Bröckedde meets in the Bröckedder Hof - every Wednesday at 1 pm in the Salon Hindenburg.

Alexander Hoffmann

01.04.2022 Against the background of the dreadful

war in Ukraine, the author of the Bröckedde stories obviously felt that his normal humour would be inappropriate. As a result, the illustrator, Marcus Schäfer, has stepped up rather effectively.

Quite exceptionally, and due to Russia's invasion of Ukraine, **President Pröpke and his Rotarians** have decided to hold vigils rather than meetings for the month of April. Hopefully, normal club life will return when some form of normality also returns for our friends in Ukraine.

#### Fellowship Walk

## The Hidden Delights of Landseer and Holywells Parks Saturday 9th April, 9.30am

Meet - Landseer Park car park (Landseer Rd, opposite Holbrook Rd junction) Duration - approx 3 miles, I hr-

Terrain - undulating, likely to be muddy in places

Dogs and well-behaved owners welcome

Refreshments in Holywells Park Stable Block Cafe from approx 10.30 am

No need to book; pay as you go for refreshments

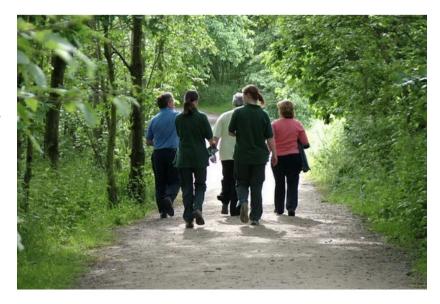

If you just want to meet for refreshments then disabled parking only in Holywells Park (Cliff Lane entrance). Limited roadside parking along Dereham Ave and Severn Road.

#### New research insight: when to take LFTs

With access to free lateral flow tests ending from the 1st April in England, here are some valuable insights from recent research by ZOE to help you make the most of testing. Their scientists recently analysed the length of time it took for people to test negative, following their first positive test. ZOE found that, on average, it took 8 days after the first positive test to log a negative test.

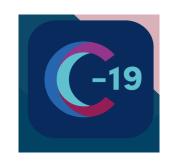

What can we learn from these findings?

Have some LFTs at home ready so you can test as soon as symptoms start. You don't want to be out and about looking for test kits while symptomatic

Use a LFT on the day that you start experiencing symptoms

If you log a positive test, wait 6 days to retest as it's unlikely that you'll test negative before then

Those aged 75 and over could wait up to 10 days to retest as our research suggests that those in this age bracket may take longer to recover

If your test is negative, test again the next day

Keep logging your test results (positive and negative) in the app so we can continue to track COVID.

Based on information at https://covid.joinzoe.com

#### **Duty Rotarians**

It was decided at our Business Meeting on 25th January to revamp the arrangements for organising Duty Rotarians at our meetings.

All club members, including those on Leave of Absence and Permanent Apologies, will be included in the list. The list will be prepared by our Newsletter Editor and will be published in the Newsletter so that adequate notice is given.

The meeting decided that it was appropriate that once a year, each club member should undertake the duty, or to make arrangements for a swap with another club member.

It was also decided that in very exceptional circumstances, club members could be omitted from the list.

If you are unable to be the Duty Rotarian for the week shown, please arrange your own swaps and notify the Hon Secretary and the Newsletter Editor.

As a reminder, when you receive your invitation-to-attend email, the information is repeated.

12th April - Lucy Trenchard & Lewis Tyler 19th April - Ray Walters & Geoff Watson 26th April - Martin Whitworth & Russell Wiles 3<sup>rd</sup> May - George Woodward & Juliet Adams

10<sup>th</sup> May - Eva Alcerreca & Brian Annis 17<sup>th</sup> May - Alison Baldry & Chris Banham

24th May - John Barbour & Eric Barnett

#### What's On

12<sup>th</sup> April Steve Runnacles on the app!

19th April - TBC

26th April - TBC

10<sup>th</sup> May Jeremy Doncaster My Job talk.

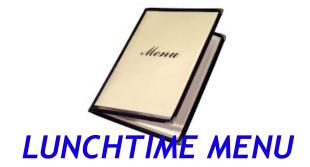

5<sup>th</sup> April - Beef and Ale Pie

12<sup>th</sup> April - Chicken in a tomato, white wine and tarragon sauce

19<sup>th</sup> April - Honey Roast Gammon, Colcannon, cabbage and carrots

26<sup>th</sup> April - Chunky Beef Lasagne with Garlic Bread and salad

Alternatives are available each week but must be notified in advance unless you have a 'standing order'.

## How to Download the Wild Apricot App onto a Smart Phone or Tablet (iPad)

#### Introduction

As well as being able to access the Wild Apricot database from your browser using a PC or a laptop, you can also access from your Smart Phone or Tablet/iPad.

These instructions are divided into two sections:

#### 1) Android Smart Phones and Tablet (anything other than an Apple device)

On your phone or tablet go to the Play Store - the icon will be on your Smart Phone or Tablet and will look like this:

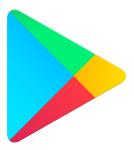

Click on this icon and in the box that has a magnifying glass and says, "Search for apps..." Type Wild Apricot for Members" and press return.

The device will ask you if want to install the App and you will click the Install button. Once it has installed, press the open button, type you email address into the email box and your password into the password box. Your password has been set as "ipswicheast" All lower case, all one word and please omit the speech marks!

The App will open with your profile information which you will be able to edit. You will also be able to see other members details as you would in the Club Directory and be able to book onto forthcoming events.

#### 2) How to Download the Wild Apricot App onto an Apple iPhone or Apple iPad

On your phone or tablet go to the App Store - the icon will be on your Smart Phone or Tablet and will look like this:

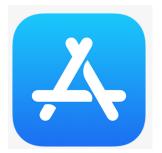

Click on this icon and in the box that has a magnifying glass and says, "Search for apps..." Type Wild Apricot for Members" and press return.

The device will ask you if want to install the App and you will click the Install button. Once it has installed, press the open button, type you email address into the email box and your password into the password box. Your password has been set as "ipswicheast" All lower case, all one word and please omit the speech marks!

The App will open with your profile information which you will be able to edit. You will also be able to see other members details as you would in the Club Directory and be able to book onto forthcoming events.

#### Instructions on how to use the Wild Apricot website

#### Introduction

The Club uses software which belongs to a Company called *Wild Apricot*. This software allows us to schedule meetings and send emails to all members that can be responded to by clicking on the email responses boxes.

The software has many more features and this instruction sheet sets out to show you how you can log on to your member section of the website and see your own details and forthcoming events and lunches. The website shows you if you have registered for an event and allows you to make your booking from the website.

#### How do you log onto the website?

All you have to do is to type this into your web browser:

#### https://rotaryclubofipswicheast.wildapricot.org/Sys/Login

This will bring a screen that looks like this one...

Just type your usual email address into the box marked "Email" followed by a password of your choosing into the box marked "Password"- also make sure you click in the box that says "Remember me"

(REMEMBER TO MAKE A NOTE OF YOUR PASSWORD SOMEWHERE SAFE!)

Galleries | X | Privacy arr X | Privacy No X | Meeting | X | Post Atter X | Post Atter X | Post Atter X | Post Atter X | Post Atter X | Post Atter X | Post Atter X | Post Atter X | Post Atter X | Post Atter X | Post Atter X | Post Atter X | Post Atter X | Post Atter X | Post Atter X | Post Atter X | Post Atter X | Post Atter X | Post Atter X | Post Atter X | Post Atter X | Post Atter X | Post Atter X | Post Atter X | Post Atter X | Post Atter X | Post Atter X | Post Atter X | Post Atter X | Post Atter X | Post Atter X | Post Atter X | Post Atter X | Post Atter X | Post Atter X | Post Atter X | Post Atter X | Post Atter X | Post Atter X | Post Atter X | Post Atter X | Post Atter X | Post Atter X | Post Atter X | Post Atter X | Post Atter X | Post Atter X | Post Atter X | Post Atter X | Post Atter X | Post Atter X | Post Atter X | Post Atter X | Post Atter X | Post Atter X | Post Atter X | Post Atter X | Post Atter X | Post Atter X | Post Atter X | Post Atter X | Post Atter X | Post Atter X | Post Atter X | Post Atter X | Post Atter X | Post Atter X | Post Atter X | Post Atter X | Post Atter X | Post Atter X | Post Atter X | Post Atter X | Post Atter X | Post Atter X | Post Atter X | Post Atter X | Post Atter X | Post Atter X | Post Atter X | Post Atter X | Post Atter X | Post Atter X | Post Atter X | Post Atter X | Post Atter X | Post Atter X | Post Atter X | Post Atter X | Post Atter X | Post Atter X | Post Atter X | Post Atter X | Post Atter X | Post Atter X | Post Atter X | Post Atter X | Post Atter X | Post Atter X | Post Atter X | Post Atter X | Post Atter X | Post Atter X | Post Atter X | Post Atter X | Post Atter X | Post Atter X | Post Atter X | Post Atter X | Post Atter X | Post Atter X | Post Atter X | Post Atter X | Post Atter X | Post Atter X | Post Atter X | Post Atter X | Post Atter X | Post Atter X | Post Atter X | Post Atter X | Post Atter X | Post Atter X | Post Atter X | Post Atter X | Post Atter X | Post Atter X | Post Atter X | Post Atter X | Post Atter X | Post Atter X | Post Atter X | Post

Click 'Login" and you will be taken to your home screen which will look like the one below:

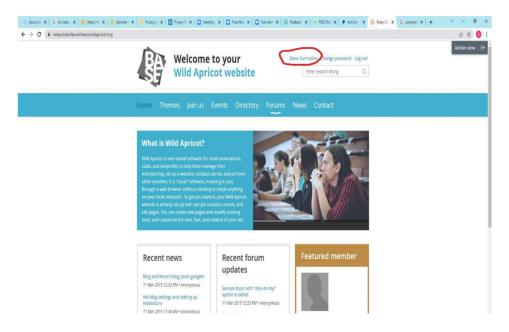

If you click on your name as shown circled in red you will be to view your own details and events you have booked in to. If there is an upcoming event that you haven't registered for and registration is open, then it will allow you to register for the event.

## What happens if I receive an event invitation email and I click either "Yes" or "No" and it takes me to the website?

Some of you will always be directed to the website if you click "yes" or "No" when you receive an email event invitation. This is not a problem and the screen you will see will look like this:

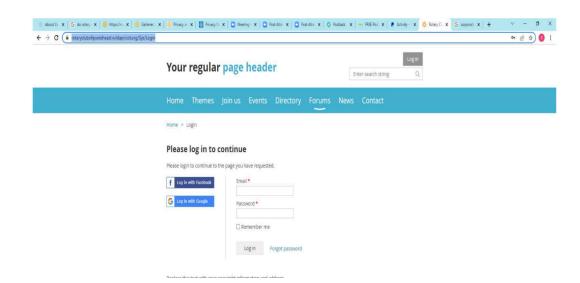

Just Log in as before (see previous page if you have forgotten) and you will see a message saying either that your registration has been accepted if you were trying to register, or that you have been marked as not attending if you were recording that you did not wish to attend.

You don't have to do anything else.

If you had previously logged into the website, the email and password boxes should already be filled in for you and all you have to do is press "Log in".

#### These people can help - don't struggle, just ask...

Steve Runnacles: steve.m.runnacles@gmail.com, Alan Forsdike: alan.forsdike@gmail.com
Bill Izzard: rcieattendance@gmail.com, Dave Atkins: atcofam@ntlworld.com

#### Ipswich East Rotary Club Annual Golf Day - Ipswich Golf Club, Purdis Heath, Wednesday18th May 2022.

The format will be similar to our previous golf days at Purdis Heath, with four ball teams and tee times from 8am-10am.

We hope not to be restricted by COVID-19 this year, so we will be able to have the normal catering facilities

#### Please save the date.

Chris Harrall will soon be issuing the entry forms.

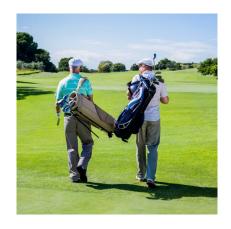

#### Want to Attend Rotary Lunch?

#### All lunches are now booked using the membership software called 'Wild Apricot'

The Club will phase in the lunch booking system into two stages.

#### PHASE 1 covers the lunches from NOW up to and incl 26th April

You'll only be asked to use the booking system to record whether (or not) you will attending the lunches in this period.

Booking in guests and specifying dietary requirements will not be possible until the second phase. If you want to book spaces for guests or specify dietary requirements just email Bill Izzard on rcieattendance@gmail.com

#### PHASE 2 applies to all lunches after 26th April 2022

You'll use the booking system to record whether you are attending AND you'll pay for that lunch online using a credit or debit card.

#### What will the major difference be?

We have moved from an "opt out" to an "opt in" system.

Up until now, if you wanted to attend a lunch you didn't take any action but if you needed to opt out, you'll have given your apologies to Bill Izzard by email and not been charged (provided you told him by the Sunday before the lunch).

### From now, you'll receive an email from the Club two weeks before a meeting - it looks like this >>>

All you need to do is click the appropriate button. You'll get a confirmation email if you click 'yes'. If you don't respond, or click 'maybe', you'll get a reminder.

#### **Having Problems?**

Club Council is committed to introducing this system and to ensuring that everyone is able to use the system.

We have "Champions" to help - these are the current ones:

Steve Runnacles: steve.m.runnacles@gmail.com, Alan Forsdike: alan.forsdike@gmail.com
Bill Izzard: rcieattendance@gmail.com, Dave Atkins: atcofam@ntlworld.com

#### Changed your mind?

If you've clicked YES and then cannot attend OR if you've clicked NO and later want to attend, all is not lost.

See overleaf for some scenarios which will answer your questions.

REMEMBER - If you turn up expecting a meal and hadn't booked in, there won't be a meal for you. If you booked in and then don't turn up you will be charged the full price of the meal because the club has to pay for all lunches ordered whether or not they are taken.

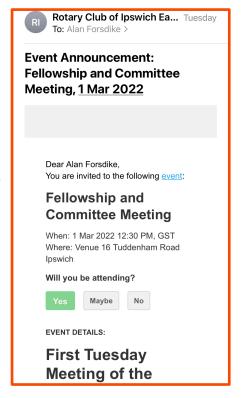

#### You can't break the system! But you might find this table answers some of your questions...

| Scenario                        | Action to be taken                      | Outcome                                        |
|---------------------------------|-----------------------------------------|------------------------------------------------|
| NO EMAIL RECEIVED               |                                         |                                                |
| No email received from the      | Email Bill Izzard on                    | He will correct the system or direct you to    |
| Club inviting you to lunch in 2 | rcieattendance@gmail.com and            | look in your spam filter                       |
| weeks' time (invitations come   | inform him or email one of the other    | ,                                              |
| out at approx. 12.35pm on the   | champions                               |                                                |
| Tuesday two weeks before the    | •                                       |                                                |
| lunch)                          |                                         |                                                |
| EMAIL RECEIVED                  |                                         |                                                |
| You wish to attend the lunch    | Click the "Yes" button in the green box | You will receive an email confirming your      |
|                                 | – this will be the same as in the       | attendance, together with a reminder email 4   |
|                                 | specimen email shown on page 2          | days before the lunch is due                   |
|                                 | above                                   | If you ignore the emails past the cut-off date |
|                                 |                                         | you will not be registered to attend.          |
| You wish to attend the lunch,   | Email Bill Izzard on                    | He will check on the system and see if you     |
| but no confirmation email       | rcieattendance@gmail.com and            | have correctly registered                      |
| received back                   | inform him or email one of the other    | ,                                              |
|                                 | champions                               |                                                |
| You wish to attend the lunch    | Click the "Yes" button in the green box | You will receive an email confirming your      |
| but want to bring a guest or    | – this will be the same as specimen     | attendance, together with a reminder email 4   |
| record dietary requirements     | email shown on page 2 above             | days before the lunch is due                   |
| ,                               | Email Bill Izzard on                    | Bill will record the guest attendance and/or   |
|                                 | rcieattendance@gmail.com and            | dietary requirement                            |
|                                 | inform him of either your guest or      | , , , , , , , , , , , , , , , , , , , ,        |
|                                 | dietary requirements                    |                                                |
| You don't want to attend the    | Click the "No" button in the grey box – | You might receive an email confirming your     |
| lunch                           | this will be the same as in the         | non-attendance – but no further action will be |
|                                 | specimen email shown on page 2          | needed on your part                            |
|                                 | above                                   |                                                |
| You are not sure if you want to | Wait until you are know your course of  | When you eventually respond, your              |
| attend the lunch                | action (cut off time is 12.30pm two     | preference will be registered. If you ignore   |
|                                 | days before the event) You can then     | the emails past the cut-off date you will not  |
|                                 | go back to the original email and make  | be registered to attend.                       |
|                                 | your choice. You will receive up to two |                                                |
|                                 | reminder emails if you take no action.  |                                                |
|                                 | Both reminder emails will include the   |                                                |
|                                 | "Yes" and "No" boxes.                   |                                                |
| You do not have access to       | Email Bill Izzard on                    | You will be guided or shown how to deal with   |
| emails or do not know what to   | rcieattendance@gmail.com and            | the situation (so hopefully the situation will |
| do                              | inform him or email one of the other    | not arise in the future)                       |
|                                 | champions                               |                                                |
|                                 |                                         |                                                |

#### These people can help - don't struggle, just ask...

Steve Runnacles: steve.m.runnacles@gmail.com, Alan Forsdike: alan.forsdike@gmail.com Bill Izzard: rcieattendance@gmail.com, Dave Atkins: atcofam@ntlworld.com

#### Collections for Good Causes that cost you (virtually) nothing

Ray Walters is collecting unwanted mobile mobile telephones in aid of Water Aid. Contact Ray is happy to help you dispose of any old phones 'mobiles' that are sitting in drawers or cupboards gathering dust.

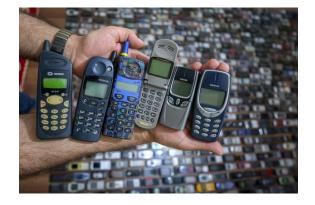

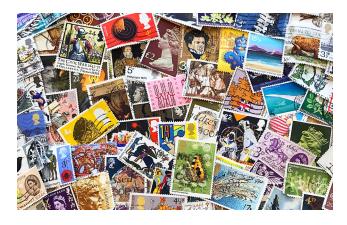

**John Button** is collecting used **postage stamps** in aid of St Elizabeth Hospice.

Contact John to hand over your used stamps.

Andy Lewis has a good home for your used **printer ink cartridges** please (raising money for Rotary funds)

**Andy** will also take any **drinks can ring pulls** for jewellery making by Philippino families in poverty.

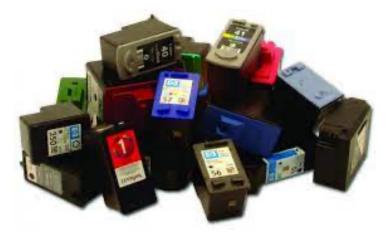

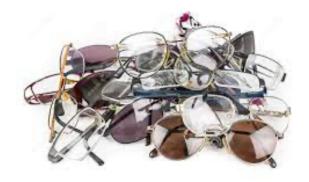

**Des Cunningham** is no longer collecting used spectacles for use overseas.

It appears that such collections are no longer sought, unless you know better.

Do you collect items for a charity or good cause?
If so, send the details to the Newsletter Editor Alan Forsdike
and he'll advertise it here.

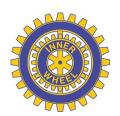

#### Inner Wheel Club of Ipswich East

President: Catherine Forsdike Secretary: Margaret Woodward Treasurer: Rosey Watson

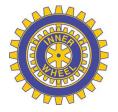

Club Correspondent: Anne Riches - International Service Organiser: Monica Pipe Membership and Welfare: Ruth Goodship - Social: VACANT Fund Raising: Judi Walters - Community Service: Anne NG

#### **PROGRAMME**

(All subject to change)

**Tuesday 5<sup>th</sup> April 12:15 - Speaker Meeting (tba)** 

5th - 7th April - Inner Wheel Conference Bournemouth - CANCELLED

Tuesday 3rd May 7:15pm - AGM and District Chairman's Visit

Wednesday 18th May - District International Rally - Ely

Tuesday 7<sup>th</sup> June 7:15pm - Speaker Meeting (tba)

Tuesday 21st June - District Committee Meeting and AGM - Brome Grange

Tuesday 5<sup>th</sup> July 7:15pm - Handover meeting - Prosecco and Strawberries

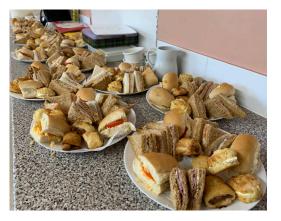

#### Inner Wheel Birthday Tea

Inner Wheel certainly knows how to put on Afternoon Tea! A team led by Ruth Goodship prepared a sumptuous spread for the club's celebration of the 50<sup>th</sup> Anniversary of our foundation in Tuddenham Village Hall on Sunday 3<sup>rd</sup> April.

Beginning with Prosecco (or 'Nosecco'!) members and guests sat down at beautifully dressed tables and were served with their tea. It was a very pleasant way to spend a relaxed afternoon with friends and guests. Annie Atkins, President of Ipswich Wolsey IW Club lit the Fellowship Candle.

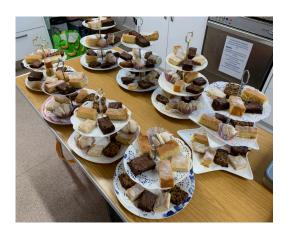

#### New Role for Catherine

President Catherine was commissioned as Diocesan Chaplain to the Mothers' Union by Hon Assistant Bishop Tim Stevens on 25th March in a service for Lady Day at St Edmundsbury Cathedral. Diocesan President of MU Linda Ginn is pictured on the left.

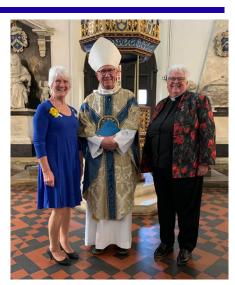